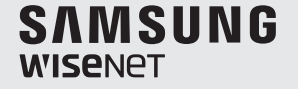

# **SYSTÉMOVÝ OVLADAČ** Stručná příručka

 $\bigoplus$ 

SPC-6000

◈

 $C \in$ 

 $\bigoplus$ 

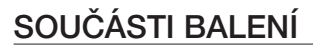

Rozbalte balení a umístěte výrobek na zem nebo na rovný povrch. Zkontrolujte, zda jsou v balení obsaženy následující součásti.

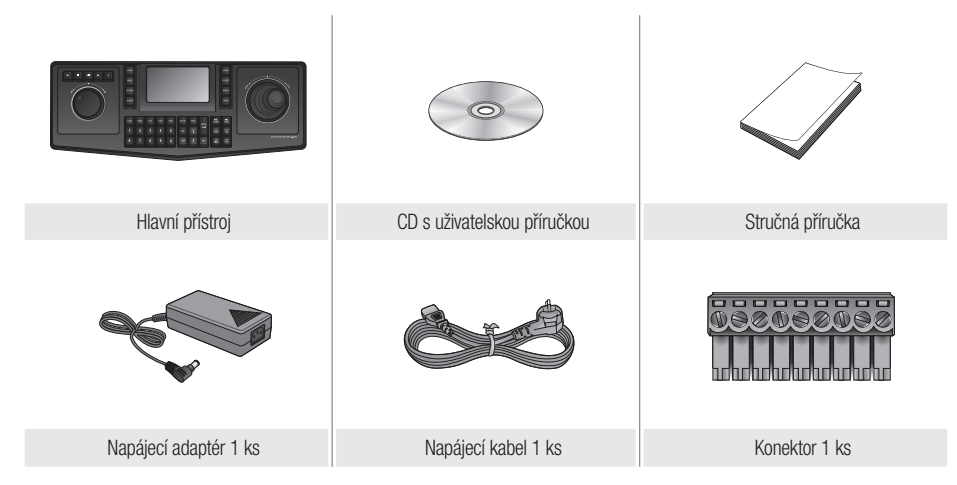

 $\bigoplus$ 

# Nastavení úhlu Obrazovky Systémového Ovladače

Pro lepší viditelnost je možné posunout obrazovku dopředu.

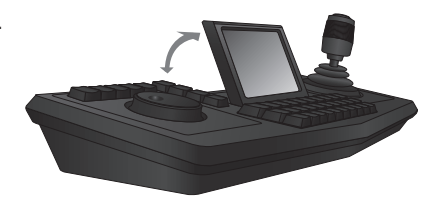

**2**\_ Česky

◈

⊕

# STRUČNÝ POPIS SYSTÉMOVÉHO OVLADAČE

# Přední Strana

 $\bigoplus$ 

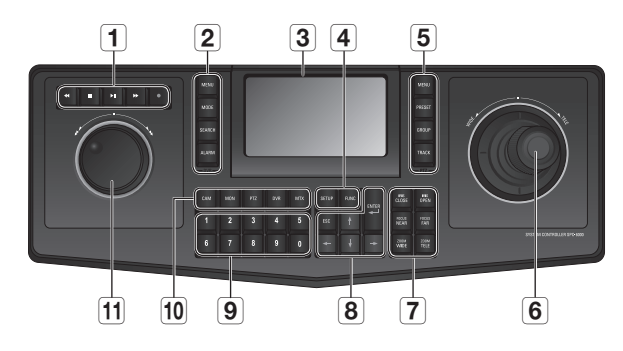

 $\bigoplus$ 

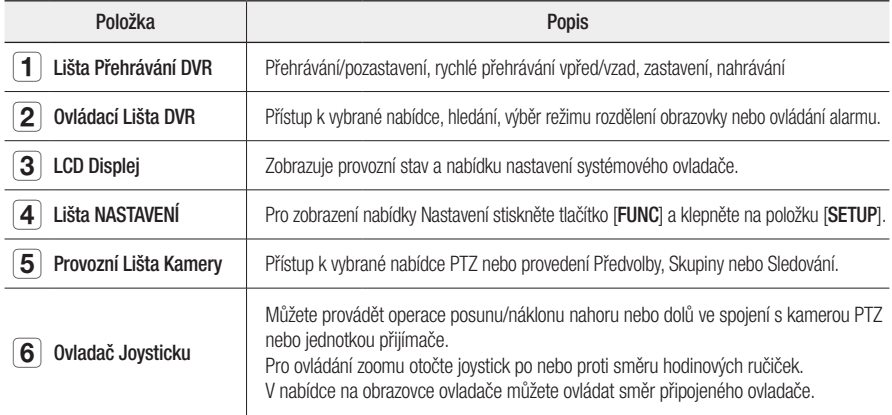

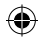

Česky \_**3**

 $\bigoplus$ 

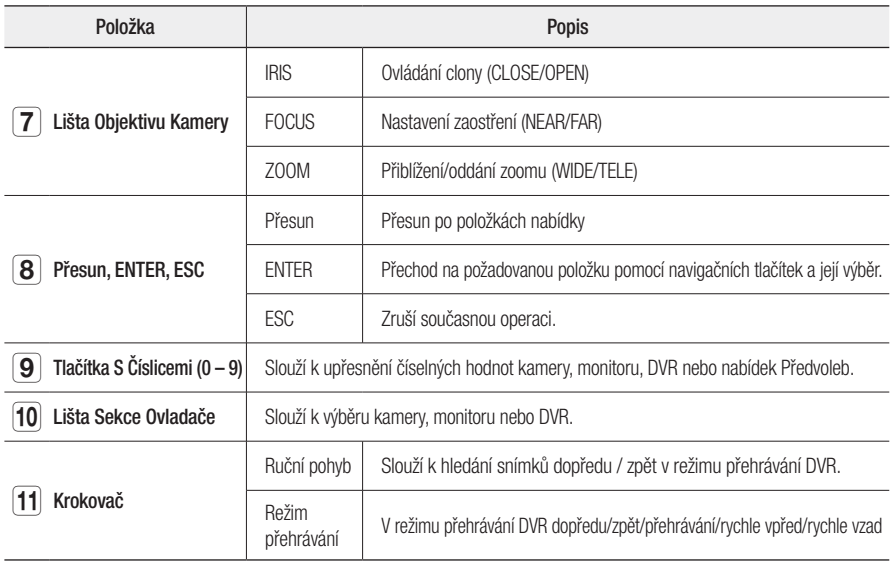

**4**\_ Česky

 $\overline{\phantom{a}}$ 

 $\bigoplus$ 

 $\overline{\phantom{a}}$ 

 $\bigoplus$ 

# Zadní Strana

◈

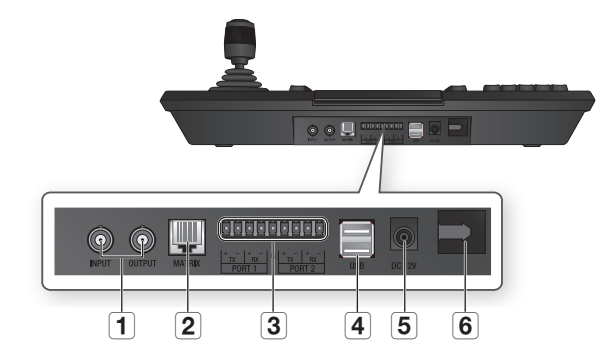

⊕

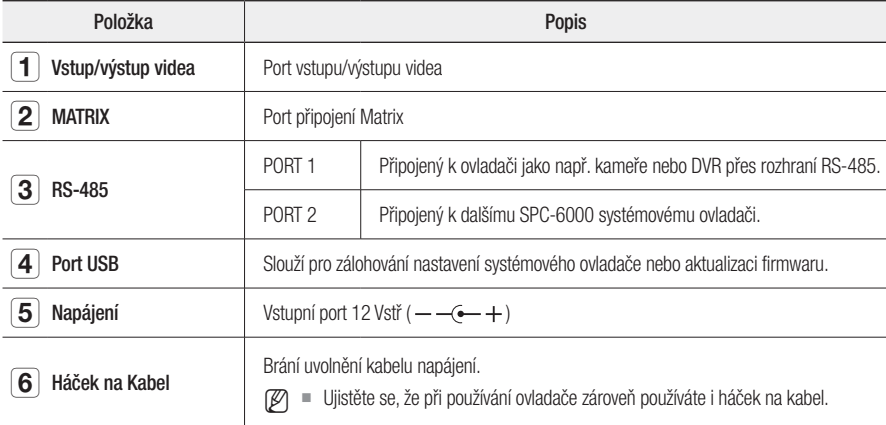

**M** Port MATRIX je napájen, takže při jeho použití již není potřeba dodávat 12 Vstř.

` Port MATRIX obsahuje jeden kabel ovládající hlavní a vedlejší ovládací signály.

` Signál MATRIX je na úrovni TTL. Délka prodlužovacího kabelu by neměla překročit 10 metrů. ⊕

Česky \_**5**

# Přepínání Rozložení Joysticku a Krokovače

Pro vaše pohodlí můžete přepínat umístění joysticku a krokovače.

 $\blacksquare$  Před přepnutím zleva doprava nejprve vypněte systémový ovladač a zapněte moduly manuálně. Nebo stiskněte tlačítko <Změnit> v nabídce nastavení ovladače a přepněte moduly ručně.

 $\bigoplus$ 

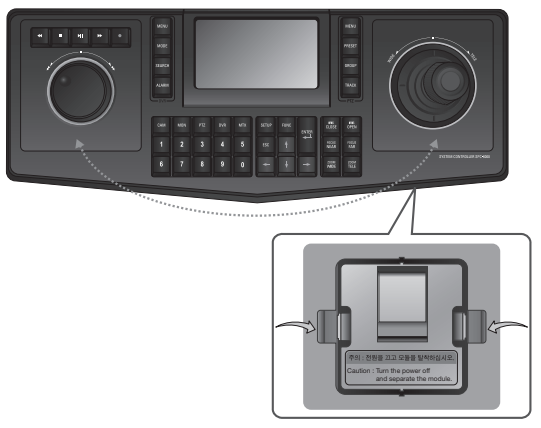

<Spodní strana>

- **1.** Stiskněte oba háčky na spodní straně ovladače a vyjměte modul.
- **2.** Vyjměte z ovladače oba moduly joysticku i krokovače a vyměňte jejich umístění. Poté je vložte zpět a zatlačte až uslyšíte zaklapnutí.

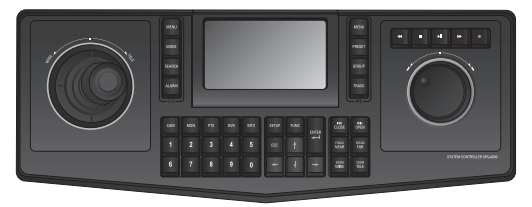

**6**\_ Česky

◈

⊕

# Připojení Zařízení RS-485/422

Se systémovým ovladačem můžete ovládat kameru PTZ nebo DVR, které podporují rozhraní RS-485/422.

 $\bigoplus$ 

- **1.** Propojte zadní PORT 1 s portem RS-485 kamery PTZ nebo DVR.
- **2.** Podle připojeného externího zařízení vyberte spojení RS-485 (Half Duplex) nebo RS-422 (Full Duplex).
	- M = Pro metodu Half Duplex použijte konektory TX +/−.
		- $\blacksquare$  U rozhraní RS-485/422 dávejte obzvlášť pozor na polaritu  $(+/-)$ .
		- v zájmu redukce šumu při komunikaci RS-485/422 propojte konektor G na kameře/zařízení a na SPC-6000.
		- ` ¨Při zemnění musí být napájení vypnuté.
		- **Použijte v balení dodávaný konektor.**
		- $\blacksquare$  Zkontrolujte, jestli je zařízení RS-485/422 kompatibilní s SPC-6000.

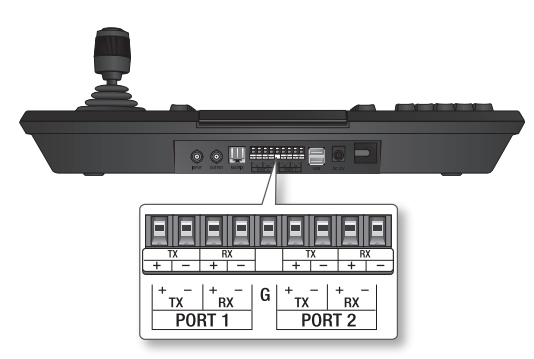

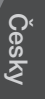

◈

# V prípadě připojování klávesnice pomocí MATRIX

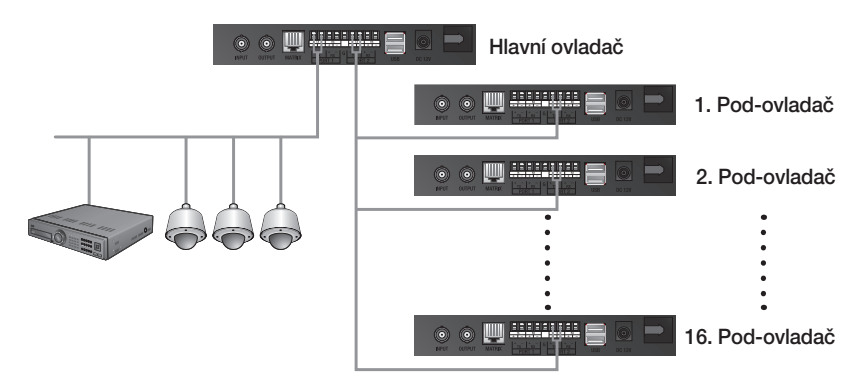

 $\bigoplus$ 

**8**\_ Česky

 $\bigoplus$ 

 $\bigoplus$ 

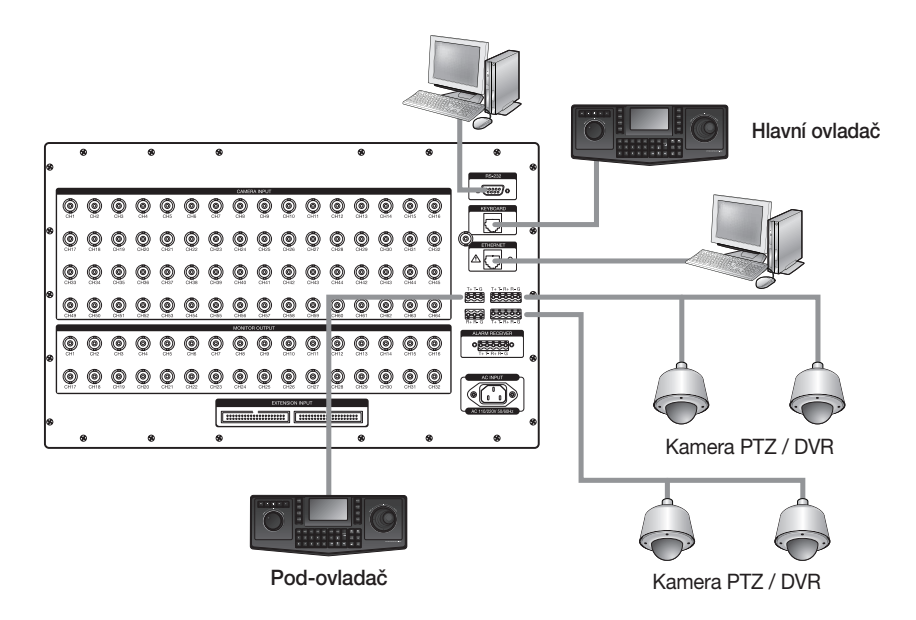

# V prípadě připojování klávesnice pomocí MATRIX

 $\bigoplus$ 

- **1.** Připojte port [MATRIX] hlavního ovladače k portu [KLÁVESNICE] matrix. Port MATRIX je napájen, takže již není potřeba dodávat 12 Vstř.
- **2.** Připojte TX+ a TX– k příslušným konektorům T+ a T– matrix.
	- ` Přenosová rychlost mezi pod-ovladači při synchronizaci s MATRIX bude pevně nastavena na 9600 b/sek.
	- $\blacksquare$  ID MATRIX ID je pevně nastaveno na <SUB 09>.
- **3.** Připojte DVR a kameru PTZ k MATRIX.

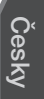

⊕

Česky \_**9**

## Připojení kamery PTZ

Kameru můžete ovládat připojením portu RS-485 na zadní stranu kamery PTZ pomocí PORT 1 ovladače SPC-6000.

€

◈

M = Polarita se může v závislosti na kameře lišit.

Více informací viz uživatelská příručka příslušné kamery PTZ.

### Half duplex systém

- Připojte RX (+) portu RS-485 kamery PTZ k TX (+) PORT 1 na ovladači SPC-6000.
- Připojte RX (–) portu RS-485 kamery PTZ k TX (–) PORT 1 na ovladači SPC-6000.

## Full duplex systém

- Připojte RX (+) portu RS-485 kamery PTZ k TX (+) PORT 1 na ovladači SPC-6000.
- Připojte RX (–) portu RS-485 kamery PTZ k TX (–) PORT 1 na ovladači SPC-6000.
- Připojte TX (+) portu RS-485 kamery PTZ k RX (+) PORT 1 na ovladači SPC-6000.
- Připojte TX (–) portu RS-485 kamery PTZ k RX (–) PORT 1 na ovladači SPC-6000.

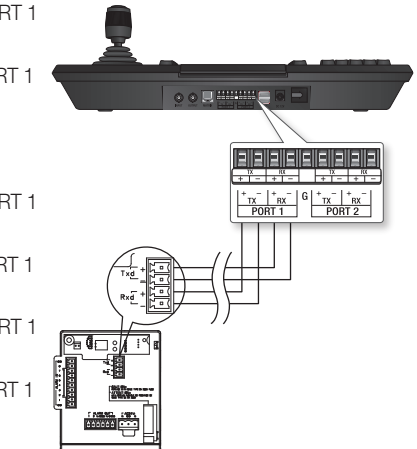

# Připojení zařízení DVR řady SRD-16XX/8XX nebo SHR-8/7/6XXX

 $\bigoplus$ 

Propojte DVR a SPC-6000 pomocí RS-485 portu na zadní straně DVR.

### Half duplex systém

- Připojte TX (+) portu RS-485 DVR k TX (+) PORT 1 na ovladači SPC-6000.
- Připojte TX (–) portu RS-485 DVR k TX (–) PORT 1 na ovladači SPC-6000.

### Full duplex systém

◈

- Připojte TX (+) portu RS-485 DVR k RX (+) PORT 1 na ovladači SPC-6000.
- Připojte TX (–) portu RS-485 DVR k RX (–) PORT 1 na ovladači SPC-6000.
- Připojte RX (+) portu RS-485 DVR k TX (+) PORT 1 na ovladači SPC-6000.
- Připojte RX (–) portu RS-485 DVR k TX (–) PORT 1 na ovladači SPC-6000.

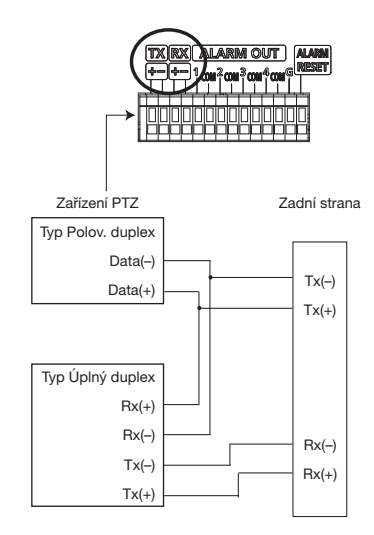

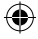

Česky

Česky \_**11**

# Připojení sérií SRD-4XX nebo SHR-604X s DVR

Připojte port RS-485 na zadní straně sérií SRD-4XX nebo SHR-604X s ovladačem SPC-6000.

⊕

#### ❖ Half duplex systém

- Připojte TX (+) zařízení SRD-4XX nebo SHR-604X k TX (+) PORT 1 na ovladači SPC-6000.
- Připojte TX (–) zařízení SRD-4XX nebo SHR-604X k TX (–) PORT 1 na ovladači SPC-6000.

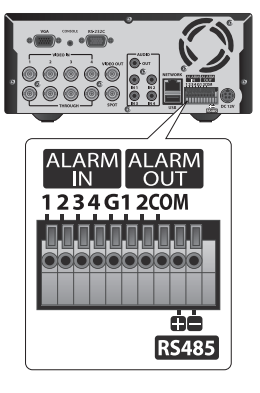

◈

⊕

# Připojení Dalších Systémových Ovladačů

⊕

` Současně můžete připojit až 16 ovladačů.

## Half duplex systém

- Připojte TX (+) PORT 2 ovladače SPC-6000 s TX (+) PORT 2 druhého ovladače SPC-6000.
- Připojte TX (–) PORT 2 ovladače SPC-6000 s TX (–) PORT 2 druhého ovladače SPC-6000.

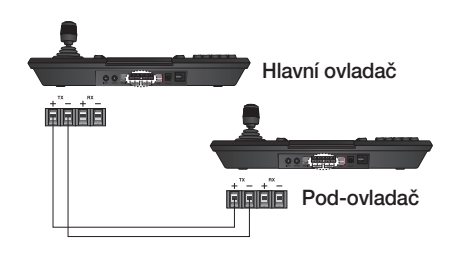

## Full duplex systém

◈

- Připojte TX (+) PORT 2 hlavního ovladače SPC-6000 s RX (+) PORT 2 pod-ovladače SPC-6000.
- Připojte TX (–) PORT 2 hlavního ovladače SPC-6000 s RX (–) PORT 2 pod-ovladače SPC-6000.
- Připojte RX (+) PORT 2 hlavního ovladače SPC-6000 s TX (+) PORT 2 pod-ovladače SPC-6000.
- Připojte RX (–) PORT 2 hlavního ovladače SPC-6000 s TX (–) PORT 2 pod-ovladače SPC-6000.
	- M ` Pro připojení k dalšímu systémovému ovladači musíte použít PORT 2.

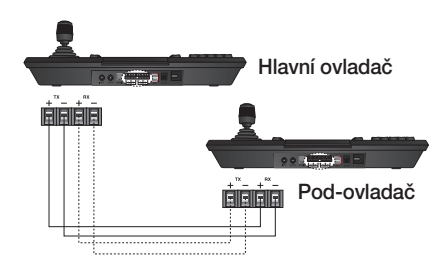

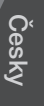

◈

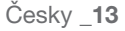

PT01-000842A-SPC-6000-QG\_CZECH.indd 13 2016-12-21 오후 2:57:19

#### **Head Office**

◈

86 Cheonggyecheon-ro Jung-gu Seoul 04541 Korea Tel +82.2.729.5277, 5254 Fax +82.2.729.5489 www.hanwha-security.com

#### Hanwha Techwin America

500 Frank W. Burr Blvd. Suite 43 Teaneck, NJ 07666 Toll Free +1.877.213.1222 Direct +1.201.325.6920 Fax +1.201.373.0124

#### Hanwha Techwin Europe

Heriot House, Heriot Road, Chertsey, Surrey, KT16 9DT, United Kingdom Tel +44.1932.57.8100 Fax +44.1932.57.8101

⊕

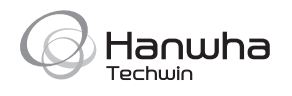

PT01-000842A